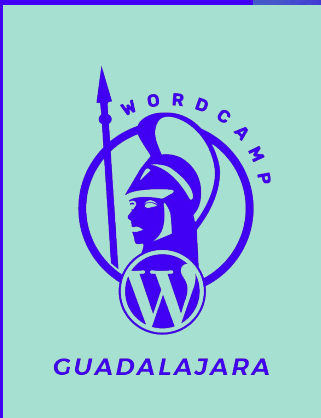

# **WordPress y JavaScript**

## **¡Hola!**

### **Mi nombre es Juan Pablo De la torre Valdez**

Desarrollador Web, Freelancer e Instructor en Udemy.

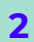

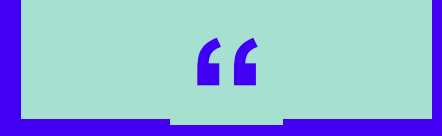

# **Learn JavaScript, Deeply -Matt Mullenweg**

**State of the Word, WordCamp EU 2015**

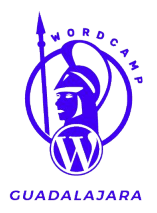

# **JavaScript en WordPress**

Aunque el tema ha ganado popularidad el último año, JavaScript no es algo nuevo en WordPress.

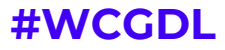

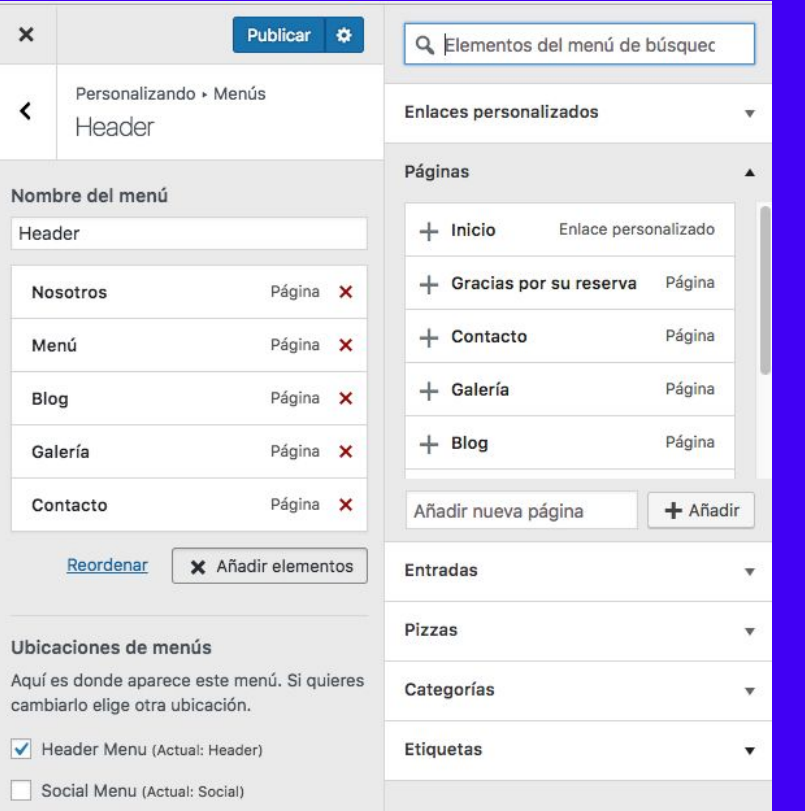

## **WordPress ya utiliza JavaScript**

- Customizr.
- La Librería Multimedia.
- Las Revisiones de los Posts.
- Administración de Menús.
- Gutenberg.
- En cada versión nueva de WordPress, JavaScript va tomando más importancia.

Se puede integrar JavaScript a tus Themes o Plugins personalizados. Así como Aplicaciones Web.

### **#WCGDL**

**GUADALAJARA** 

**Agregar JavaScript en tu Theme.**

### **En un Theme (functions.php) :**

}

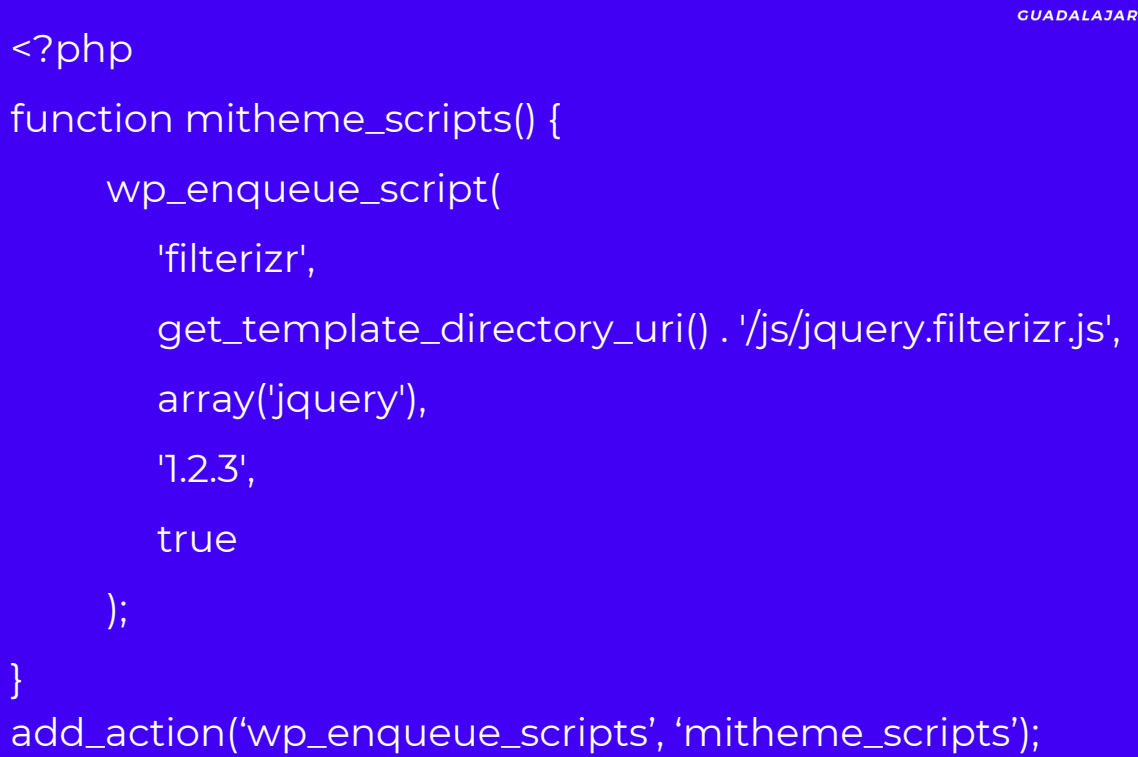

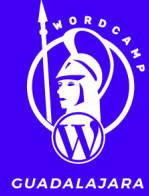

### **Agregar JavaScript en tu Plugin**

### **En un Plugin ( mi\_plugin.php ) :**

}

<?php function miplugin\_scripts() { wp\_enqueue\_script( 'ga-recetas-js', plugins\_url( 'ga-rest-api.js', \_FILE\_), array(), '1.0.0', true );

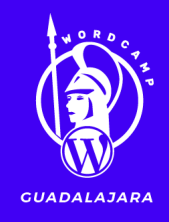

add\_action('wp\_enqueue\_scripts', miplugin\_scripts);

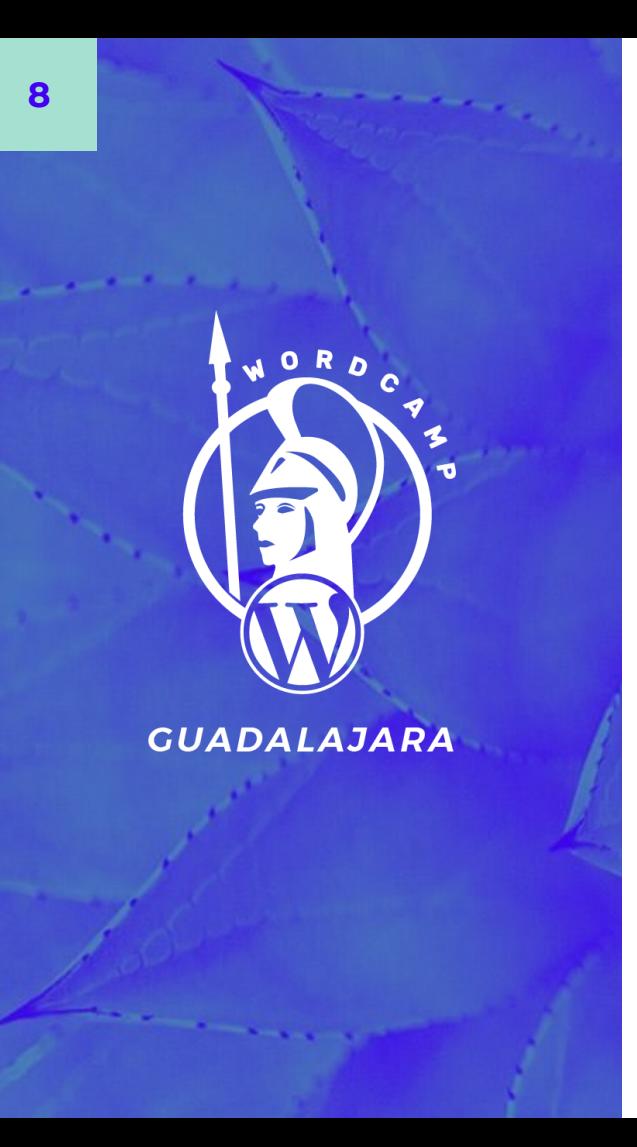

### **Pasar Datos de PHP a JavaScript**

### **wp\_localize\_script( \$script, \$nombre, \$datos );**

Función que se desarrolló para pasar traducciones de texto.

Una excelente forma de pasar datos en PHP a JavaScript.

Se utilizaba para llamados Ajax en WordPress (WP-AJAX)

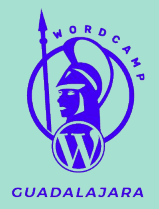

### **Ejemplo con código.**

### **En tu código PHP:**

wp\_localize\_script(

'ga-recetas-js',

'ruta\_rest\_api',

array(

 $\left( \begin{array}{c} \end{array} \right)$ 

);

'url' => rest\_url( 'wp/v2/recetas-api/' )

## **En tu código JS:**

( function() { const url = ruta\_rest\_api.url ; // consultar con \$.ajax, fetch o axios  $\}$ )();

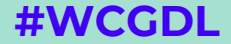

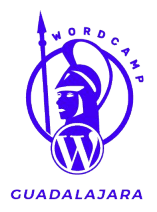

# **WP REST API y JavaScript**

Con WP REST API puedes crear aplicaciones web SPA o móviles con cualquier tecnología que soporte HTTP.

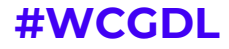

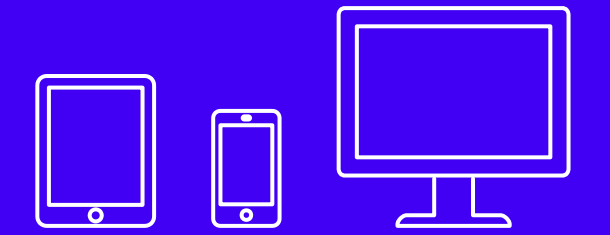

# **WordPress REST API.**

- Disponible desde la versión 4.7.
- Consumir y mostrar los datos en cualquier lenguaje o Framework Front End o Backend debido a la respuesta JSON o crear aplicaciones web o móviles.
- WP REST API provee los endpoints o rutas para acceder a los datos de tu sitio web.

#### **#WCGDL**

*GUADALAJARA* 

## **Ejemplos de Endpoints o Routes**

/wp-json/wp/v2/posts /wp-json/wp/v2/posts/1 /wp-json/wp/v2/categories /wp-json/wp/v2/tags /wp-json/wp/v2/pages /wp-json/wp/v2/comments

/wp-json/wp/v2/taxonomies /wp-json/wp/v2/media /wp-json/wp/v2/users /wp-json/wp/v2/types /wp-json/wp/v2/statuses /wp-json/wp/v2/settings

# **http://www.tusitio.com/{ruta}**

## **Ejemplo con AXIOS**

### **1.- Enqueue a Axios y app.js**

wp\_enqueue\_script( 'axios', get\_template\_directory\_uri() . '/js/axios.js', array(), '0.9', true );

wp\_enqueue\_script( 'app', get\_template\_directory\_uri() . '/js/app.js', array(), '1.0.0', true );

### **2.- Pasar a nuestro script los datos de PHP.**

wp\_localize\_script('app', 'rest\_url', array( 'url' => rest\_url('/') ) );

### **3.- Leer los Posts y enviar petición con Axios. (app.js)**

axios.get(`\${ rest\_url.url }wp/v2/posts`)

.then(*respuesta =>* {

respuesta.data.map(*post => console*.log(post) )

});

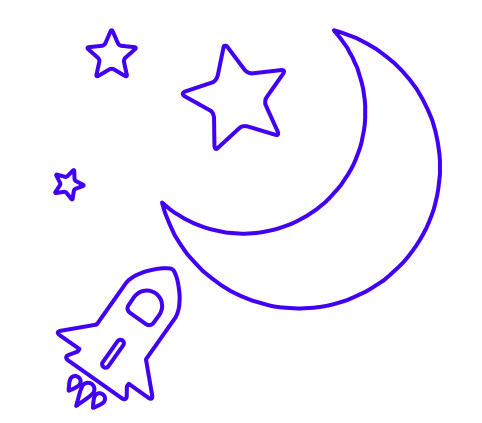

# No hay límites.

Gracias a WP REST API es posible realizar proyectos que antes eran inimaginables en WordPress

### Nueva entrada de Blog

H

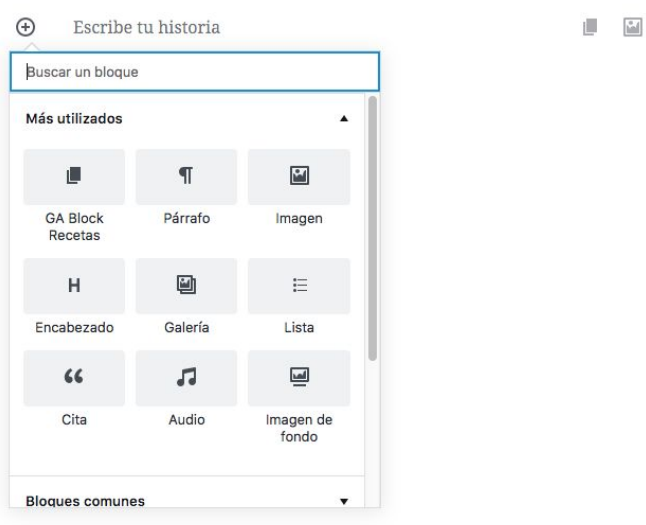

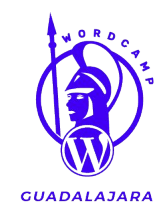

## **Gutenberg y JavaScript**

- Permite crear un sitio web de forma visual por medio de bloques.
- Disponible a partir de la Versión 5 de WordPress ( se puede instalar como Plugin).
- JavaScript y React son las tecnologías más utilizadas para Gutenberg.
- Si vendes un Theme o Plugins lo ideal es que soporte Gutenberg.

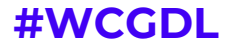

**Cómo crear un bloque de Gutenberg**

#### **En un Plugin (PHP) :**

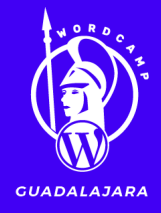

<?php

function mi\_plugin\_gutenberg\_blocks() { wp\_enqueue\_script( 'ga-block', plugins\_url('block.build.js', \_\_FILE\_\_), array( 'wp-blocks', 'wp-i18n', 'wp-element'), filemtime( plugin\_dir\_path( \_\_FILE\_\_ ) . 'block.build.js' ) ); }

add\_action('enqueue\_block\_editor\_assets', 'mi\_plugin\_gutenberg\_blocks');

## **Cómo crear un bloque de Gutenberg (JavaScript)**

```
// importamos elementos desde gutenberg
const { registerBlockType } = wp.blocks;
const { RichText } = wp.editor;
```

```
registerBlockType('plugin/nombre_bloque', {
     title: 'Nombre del Bloque', // se mostrará en Gutenberg 
     icon: 'icono', // dashicon
     category: 'formatting', // categoría de gutenberg
     attributes: {}, // los datos u objetos del bloque
    edit: () \Rightarrow {
         // lo que se verá en el Editor de Gutenberg
     },
    save: () \Rightarrow {
       // Cuando se guarda el bloque (render a los attributes) 
\left\{ \begin{array}{cc} 1 & 1 \\ 1 & 1 \end{array} \right\}});
```
### **¿Cuánto JavaScript debo saber?**

### **JavaScript Moderno (ES6+).**

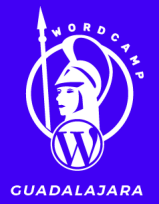

- Arrow Functions
- Template Literals
- Eventos
- Destructuring
- Modules
- Objetos y Classes
- Fetch API y Promises
- Async / Await
- React
	- ReactDOM
	- JSX
	- State y setState
	- Class y Functional Components
	- Props

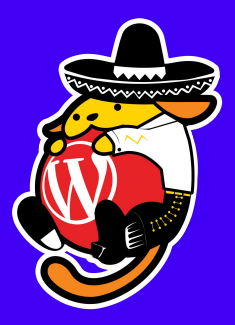

## **¡Gracias!**

### **¿Tienes preguntas?**

@JuanDevWP fb.com/juan.delatorre.1257